# 奉行 i 11 シリーズ 『奉行 i 11 シリーズ』にデータを移行する作業(複数の利用者を登録して運用されている場合)

『奉行 / 10 シリーズ』または『奉行 / 8 シリーズ』から『奉行 / 11 シリーズ』にデータコンバートした後に、<u>複数の利用者を登録して運用されている場合</u> だけ追加で必要な手順書です。

※『奉行<sup>i</sup> <sup>11</sup> シリーズ』のスタンドアロン製品で共通の手順書です。

以下の手順にしたがって進めてください。

1. 管理者が再設定する内容 P. 2

2. 各メニューの利用者が 再設定する内容 P. <sup>4</sup>

### ● 管理者が再設定する内容①

ここでは、データコンバート後に管理者が再設定する内容と手順を説明します。

『奉行 i 10 シリーズ』または『奉行 i 8 シリーズ』で以下のメニューを利用していた場合は、『奉行 i 11 シリーズ』で再度設定しなおす必要があります。

○ [ セキュリティ管理 ] - [ セキュリティポリシー ] の各メニュー

○ [ セキュリティ管理 ] - [ 利用者登録 ] メニュー

○ [ セキュリティ管理 ] - [ 権限管理 ] - [ メニュー権限登録 ] メニュー

○ [ セキュリティ管理 ] - [ 権限管理 ] - [ データ領域権限登録 ] メニュー

※ [ 利用者登録 ] メニューに関しては、汎用データを利用してデータを移行できますので、次ページの手順をご参照ください。

## ● 管理者が再設定する内容② <利用者のデータを移行する>

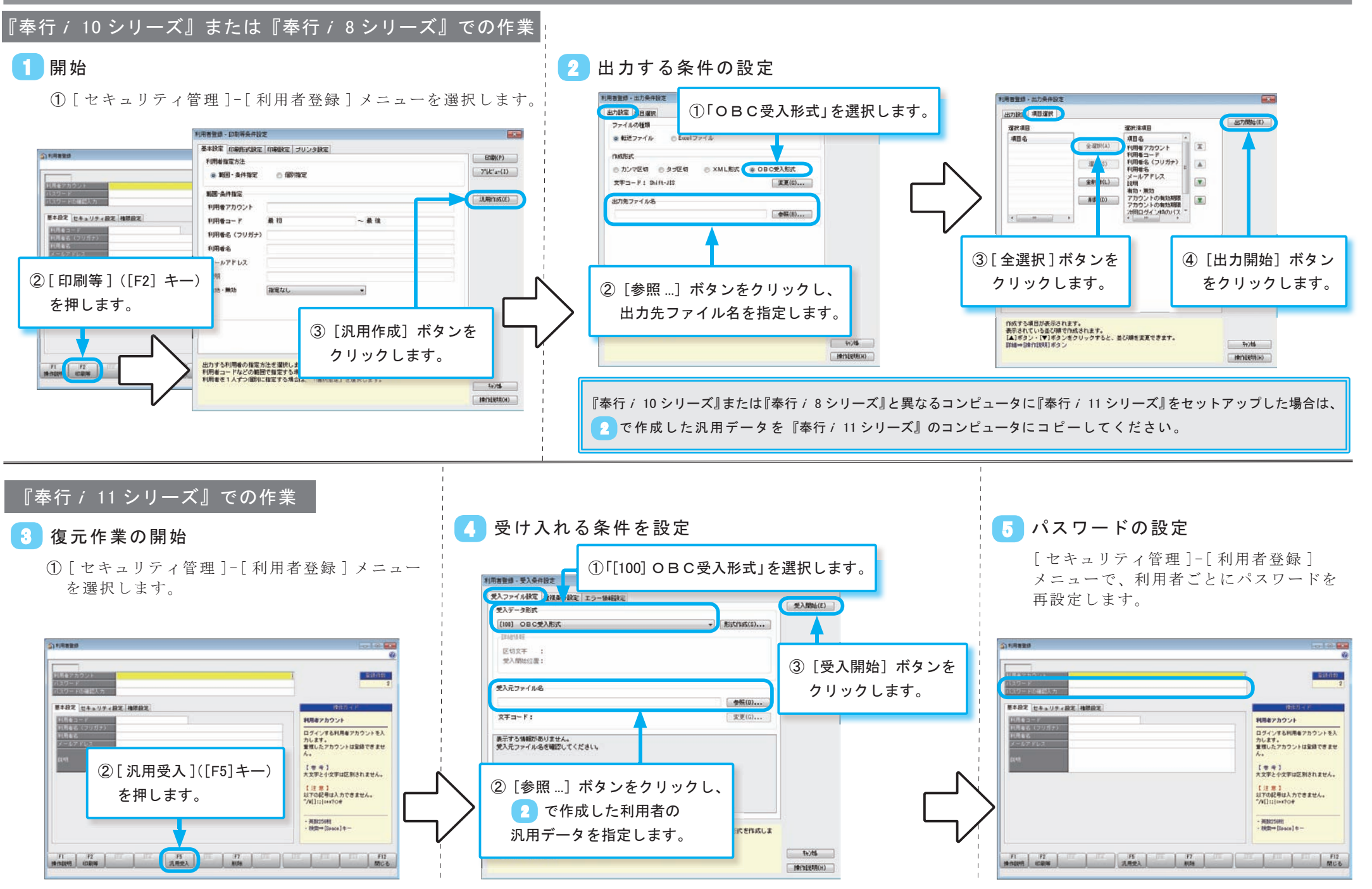

#### ● 各メニューの利用者が再設定する内容

ここでは、データコンバート後に各メニューの利用者が再設定する内容を説明します。

『奉行 i 10 シリーズ』または『奉行 i 8 シリーズ』で以下のメニューを利用していた場合は、『奉行 i 11 シリーズ』で再度設定しなおす必要があります。

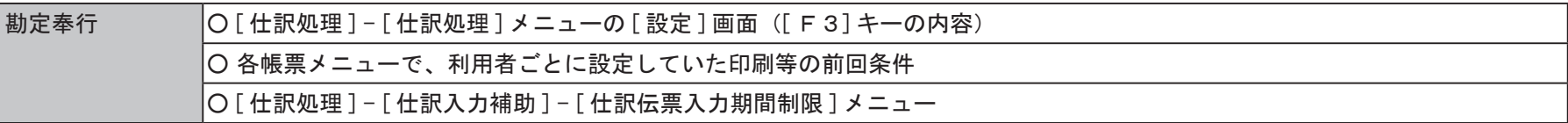

※各種ログは、再設定または復元できません。

#### 以上で、すべての作業が終了です